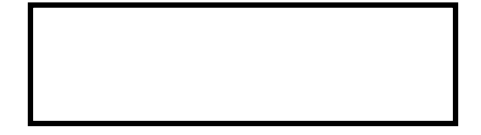

1

# 「ぽーち(仮)」の使い方

## **(子ども側)**

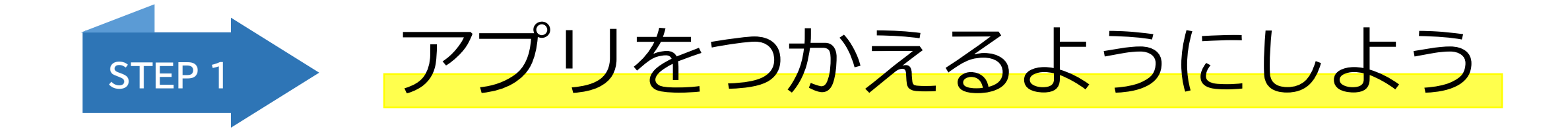

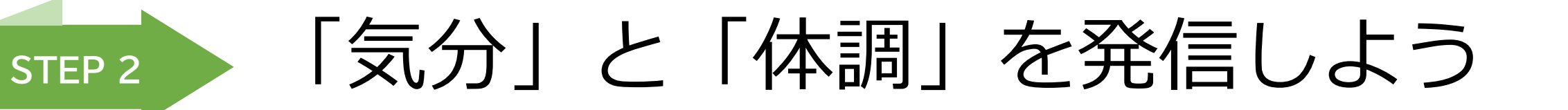

- 1 -

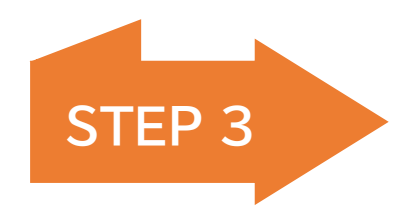

### **STEP <sup>3</sup>** 学校以外の大人に相談するには

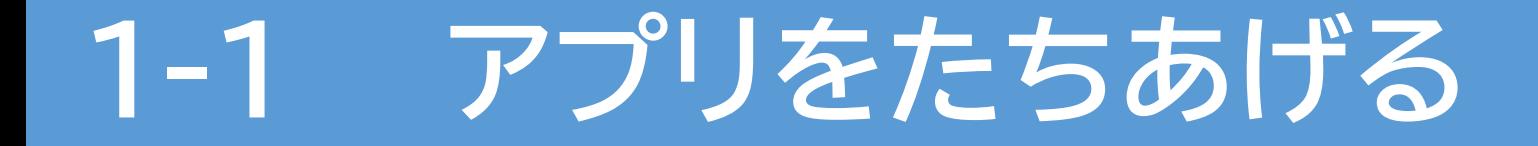

「ぽーち」をタップ

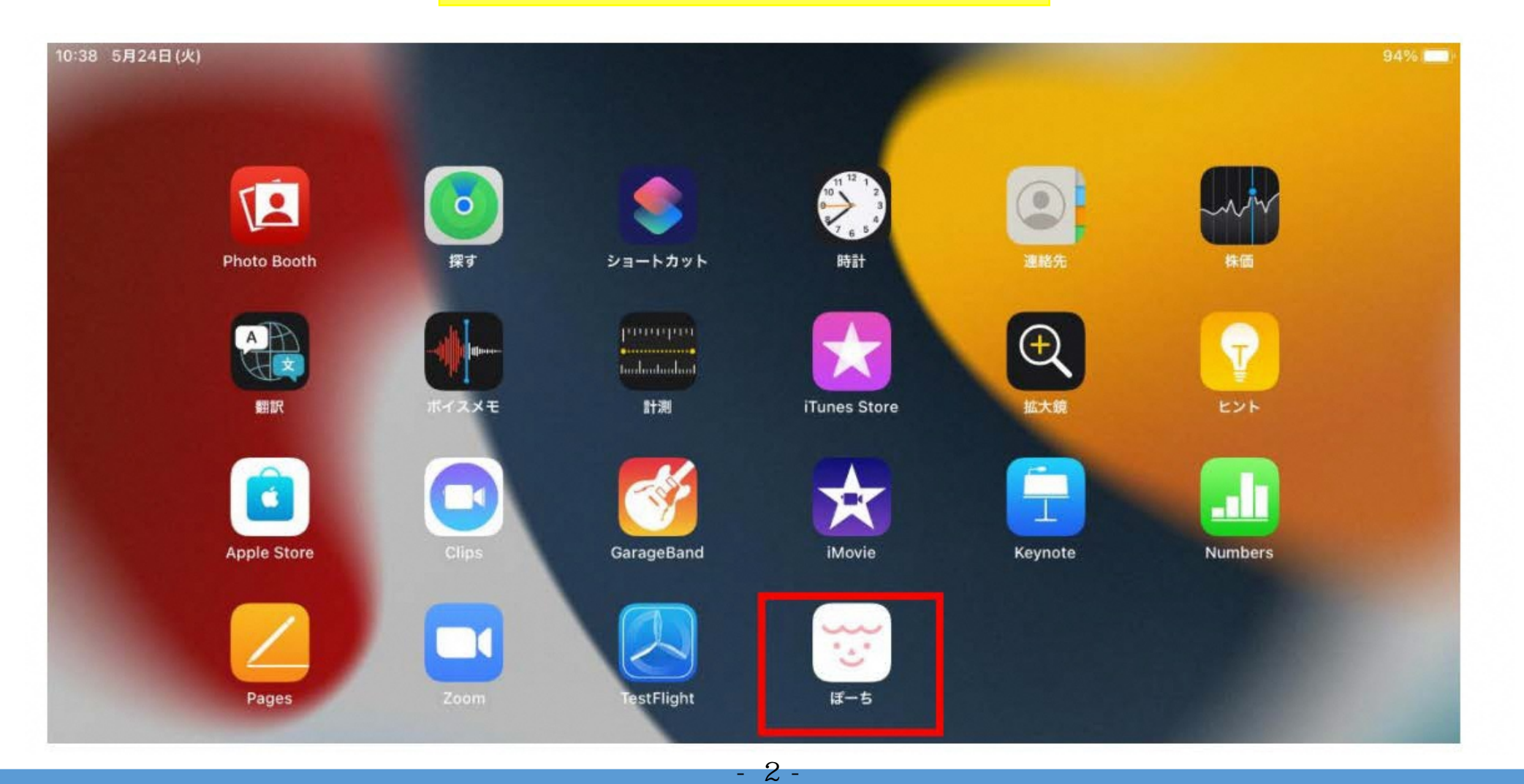

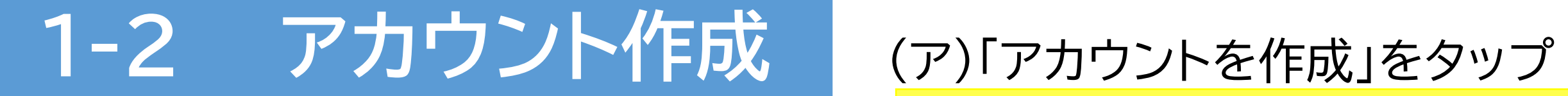

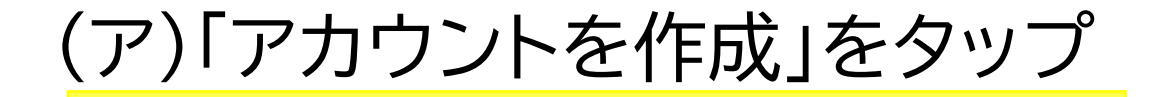

ぽーち

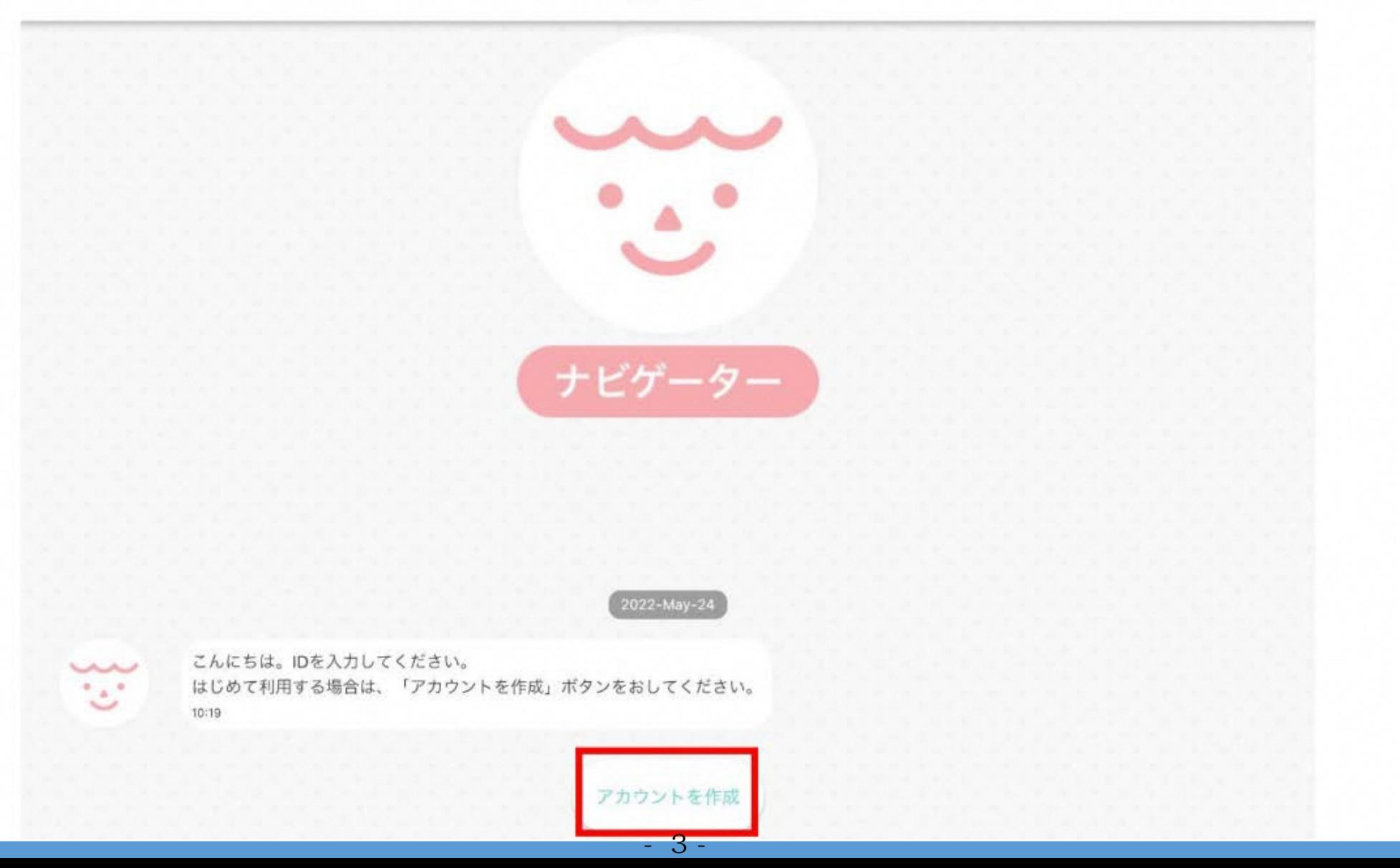

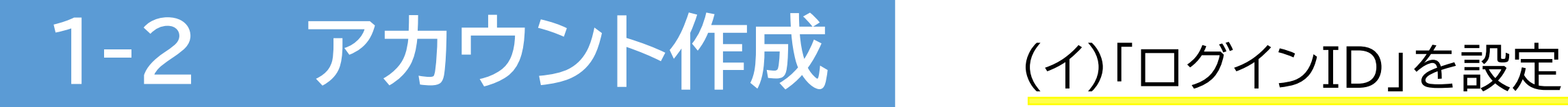

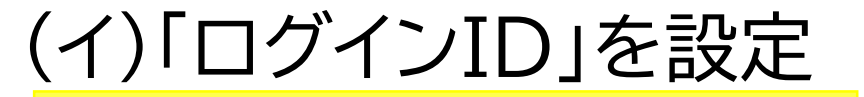

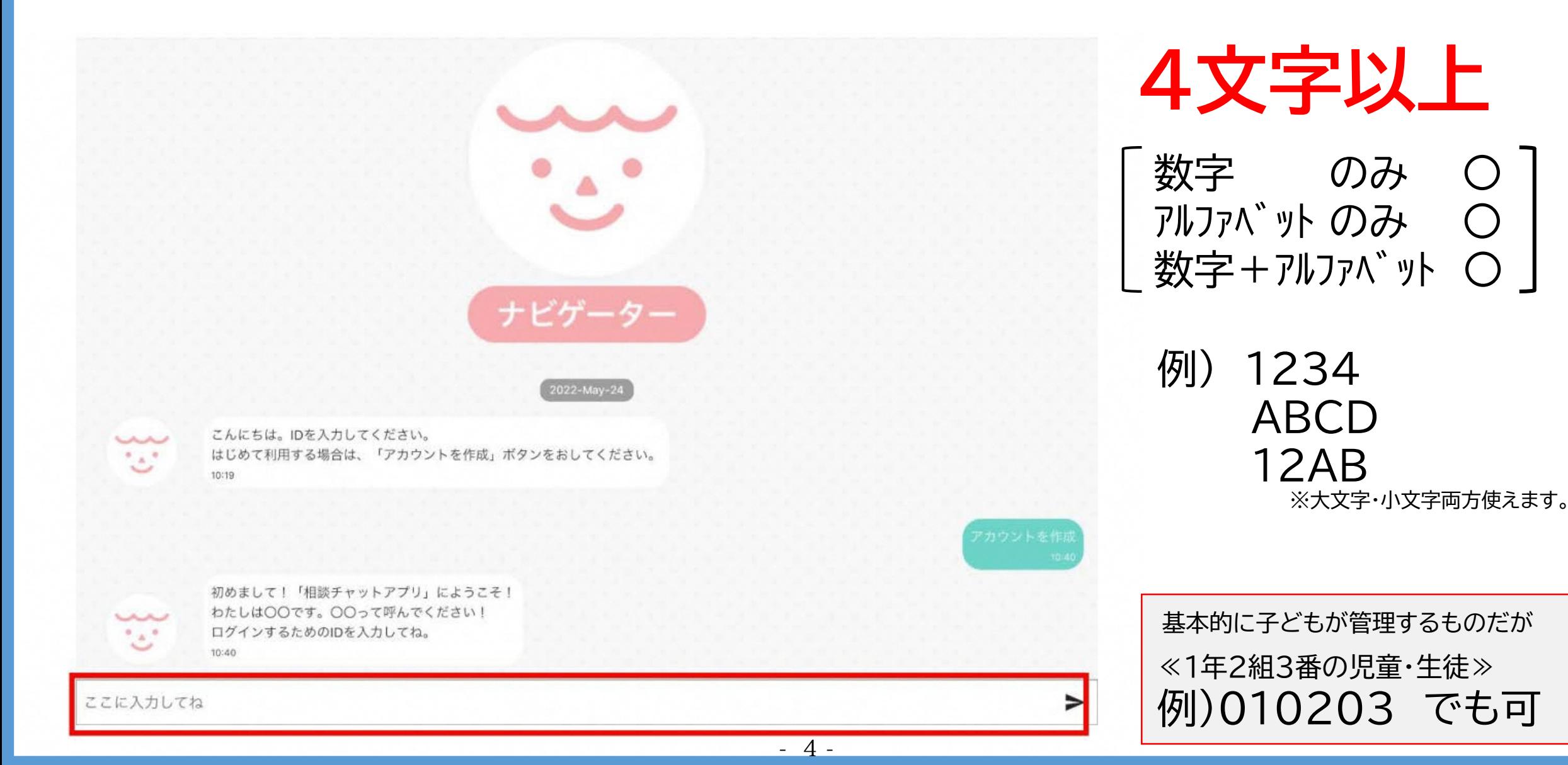

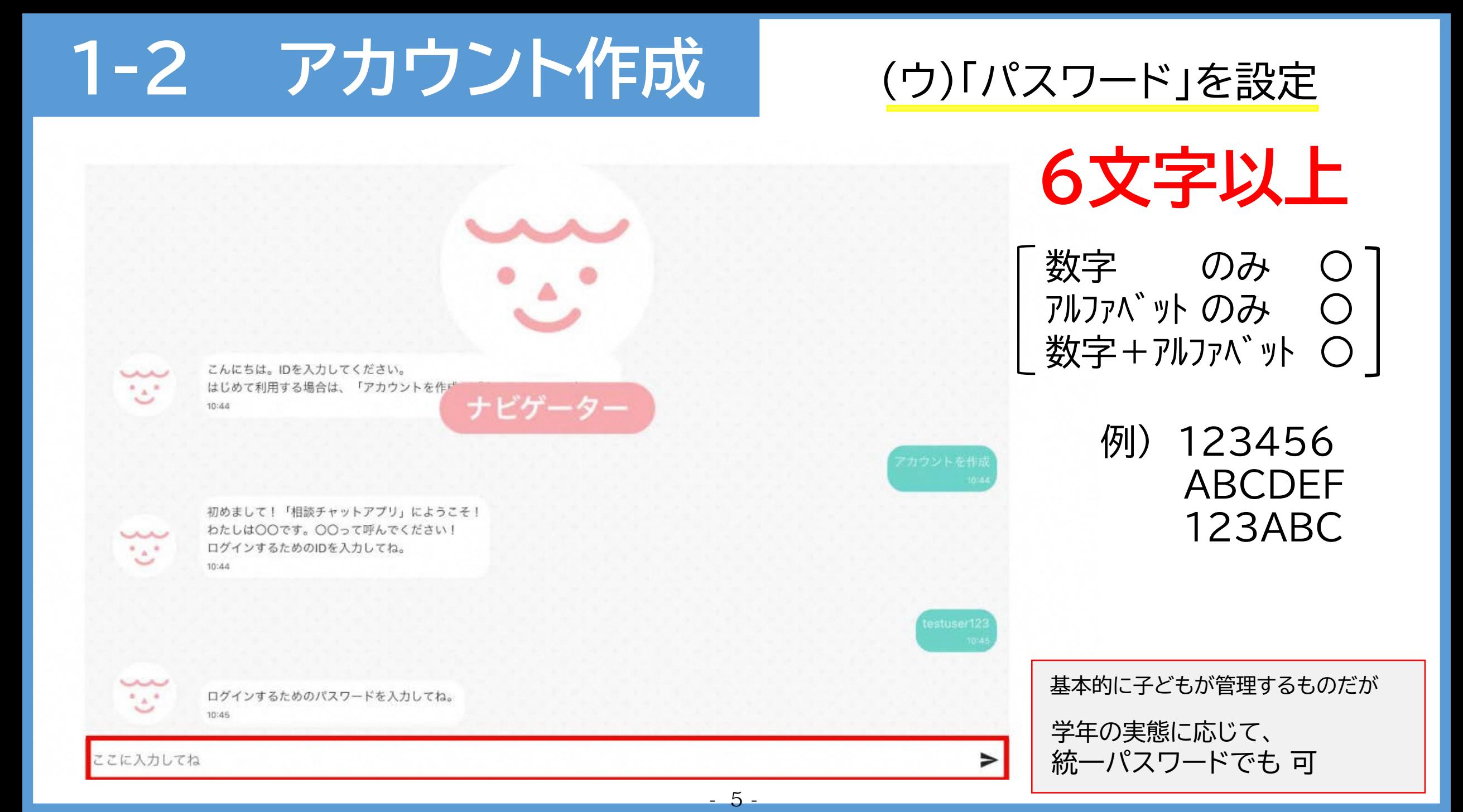

### **1-2 アカウント作成** (エ)「ニックネーム」を設定

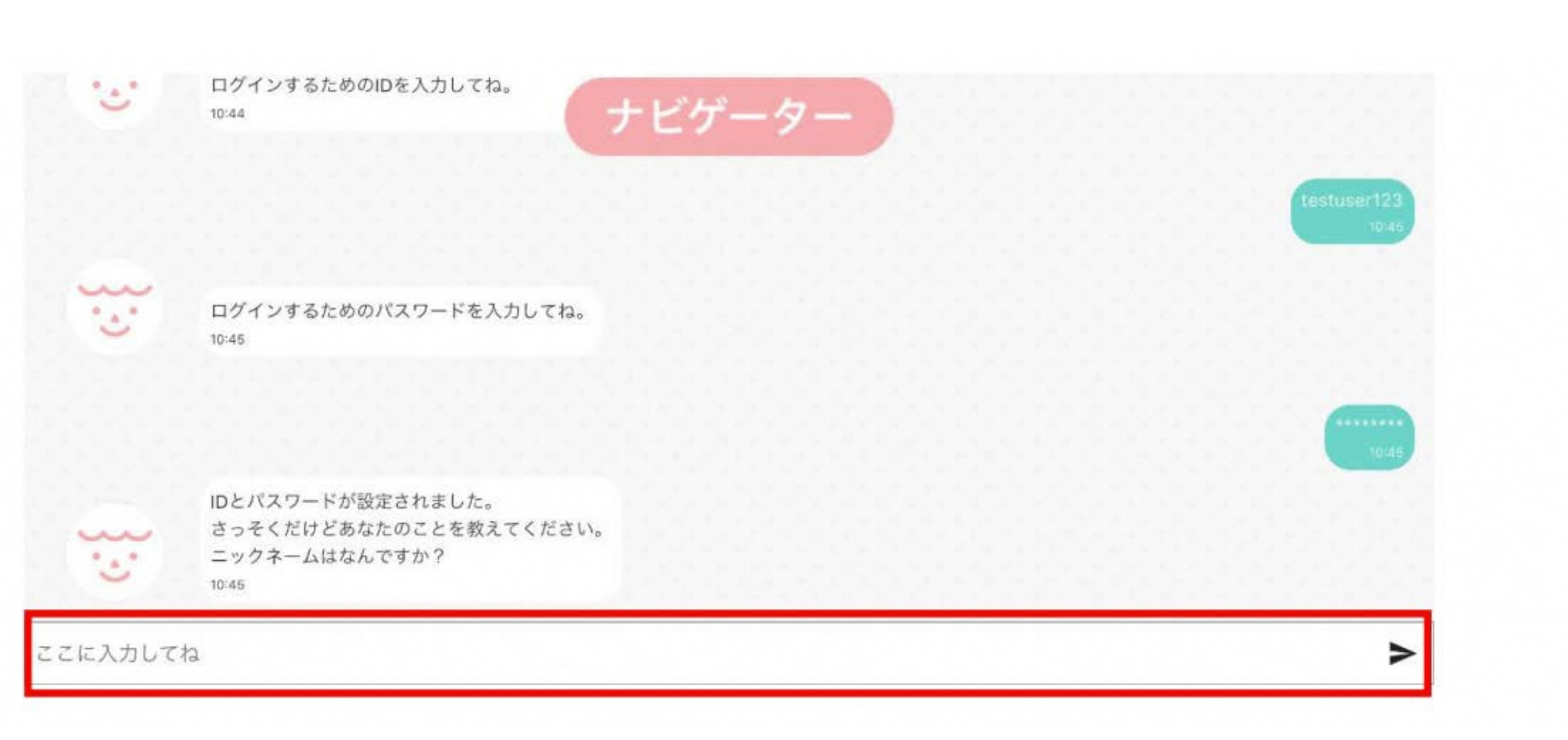

## **1-2 アカウント作成** (オ)「性別」を入力

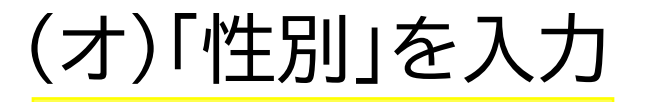

 $10:45$ 

ナビゲータ

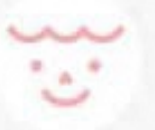

IDとパスワードが設定されました。 さっそくだけどあなたのことを教えてください。 ニックネームはなんですか?  $10:45$ 

*<u>CALACT</u>* 

はなこさんですね!よろしくお願いします♪ 性別を教えてください。 10:46

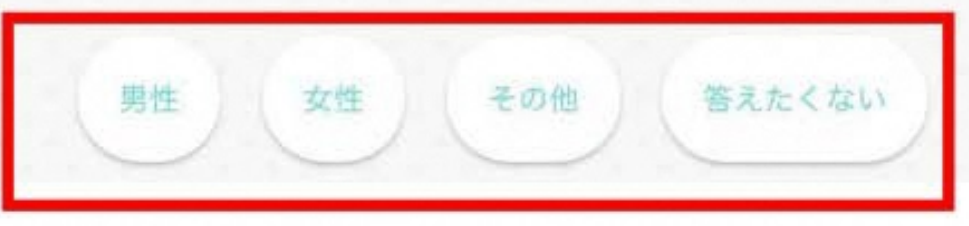

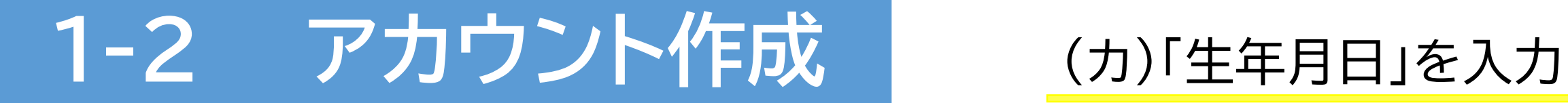

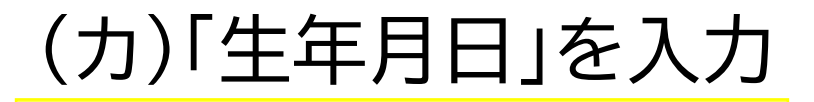

### (カ) 生年月日を入力し、「OK」ボタンをタップする。

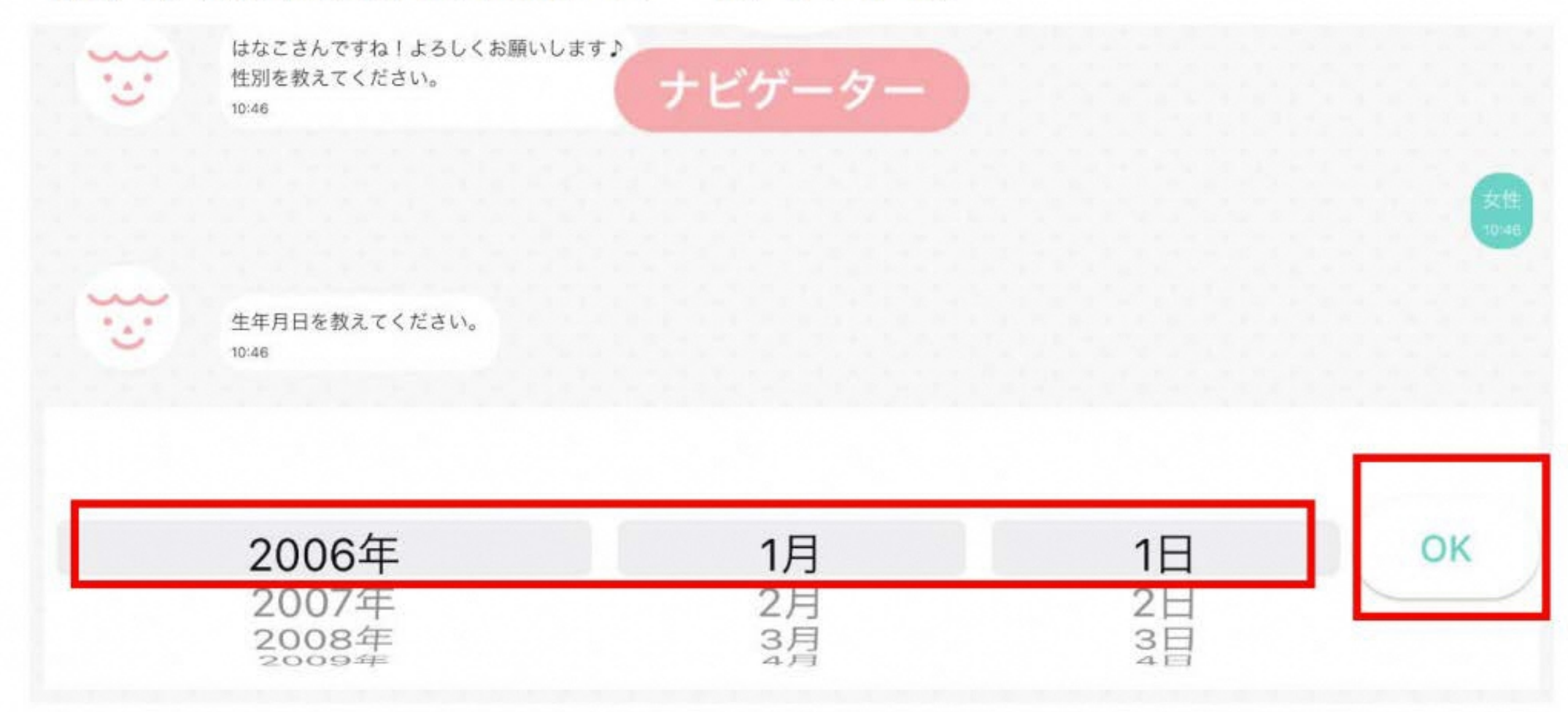

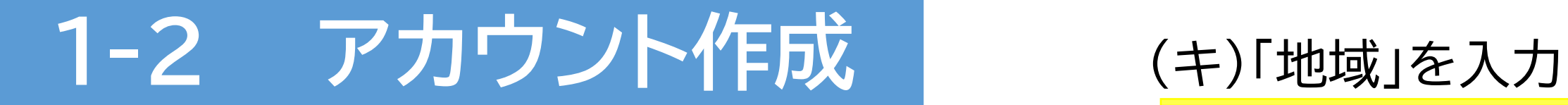

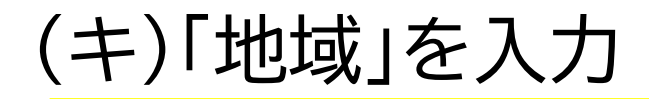

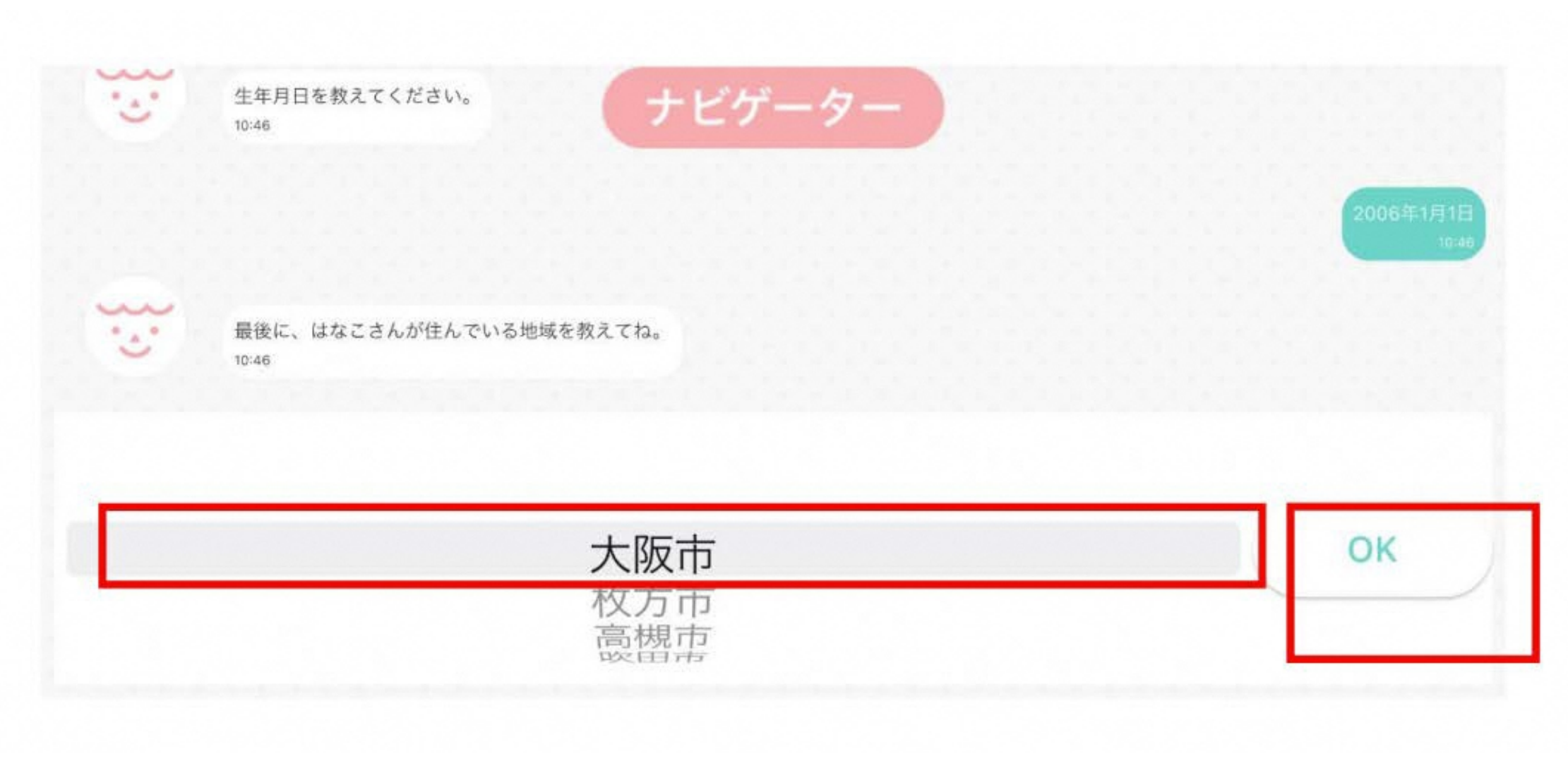

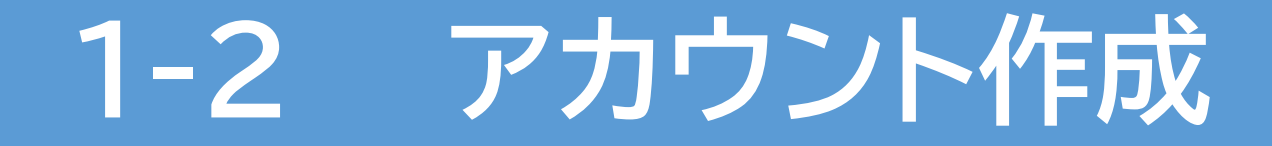

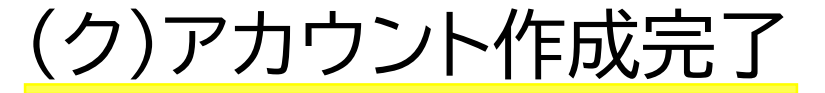

### アカウント作成完了のメッセージが届きます

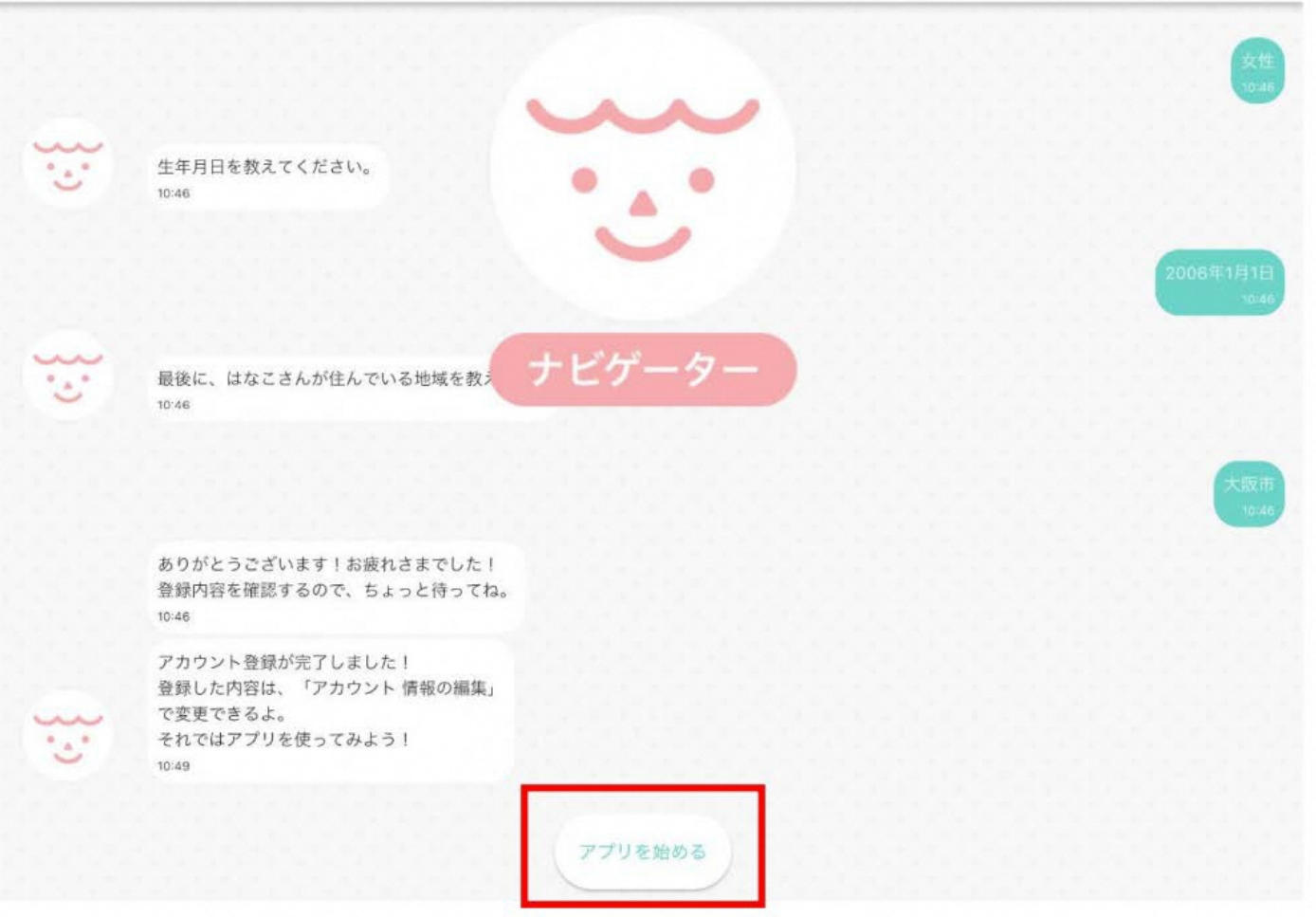

 $-10-$ 

**STEP <sup>1</sup>** アプリをつかえるようにしよう

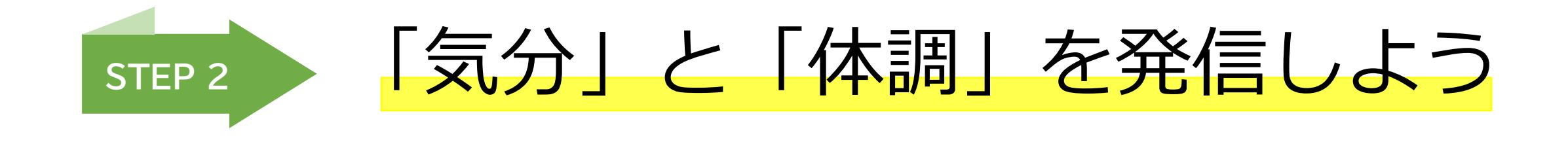

 $\sim$  11  $\sim$ 

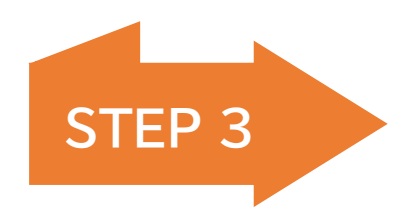

### **STEP <sup>3</sup>** 学校以外の大人に相談するには

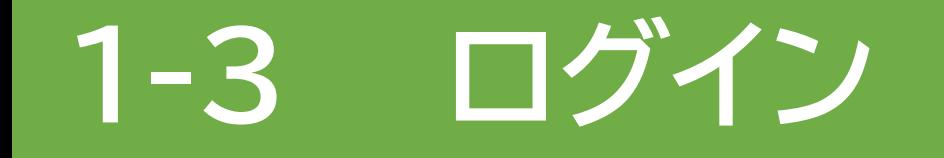

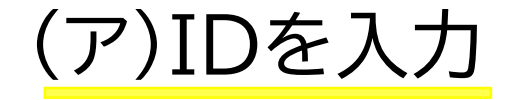

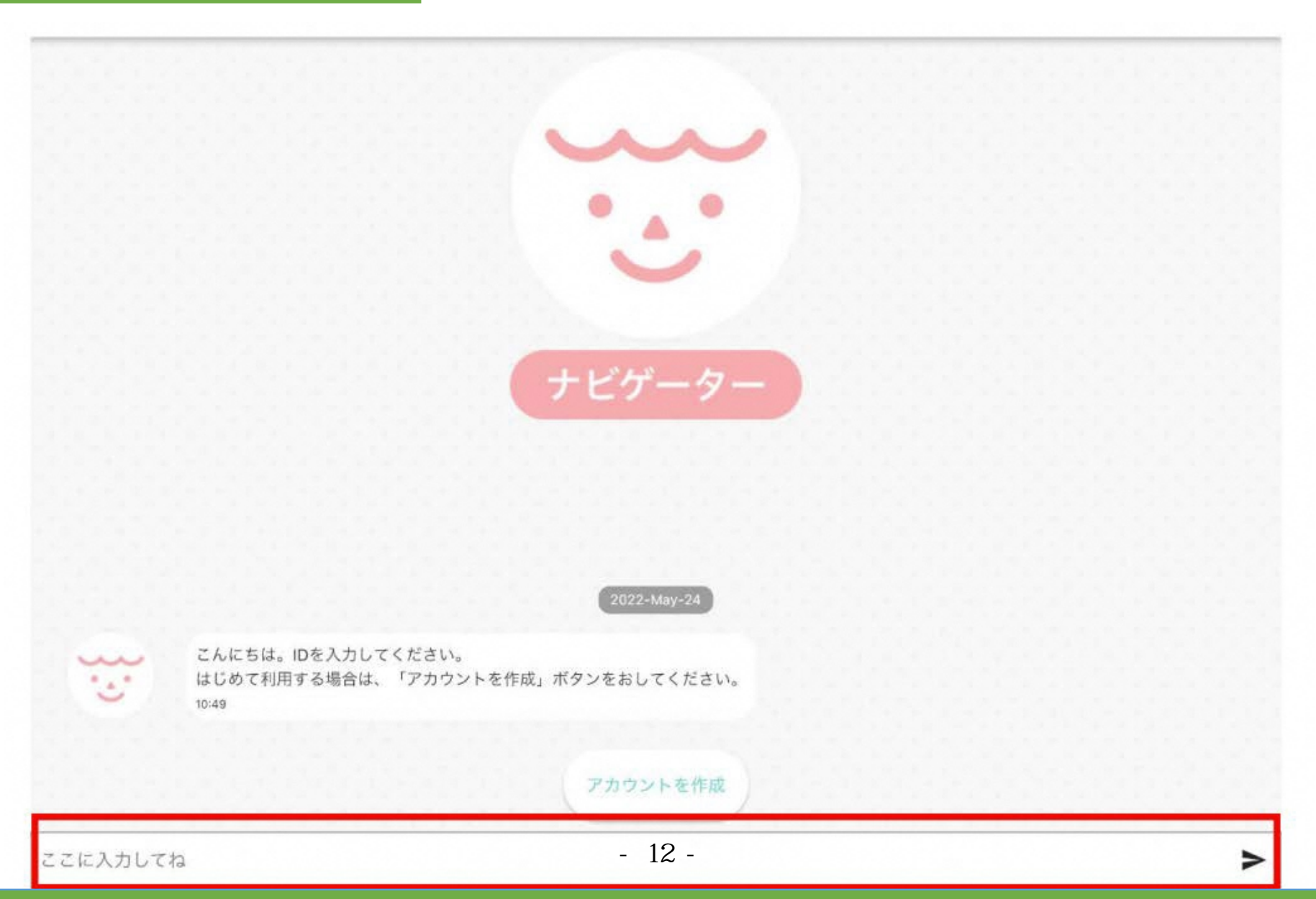

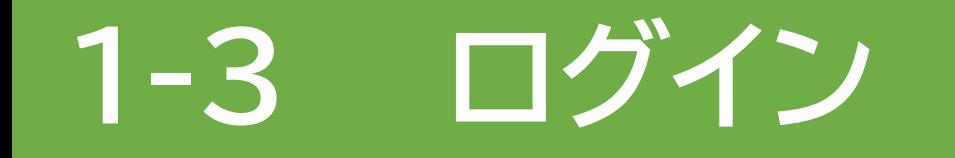

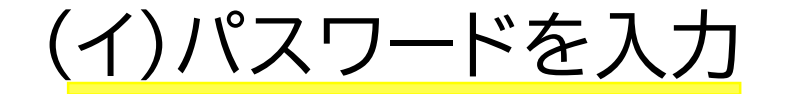

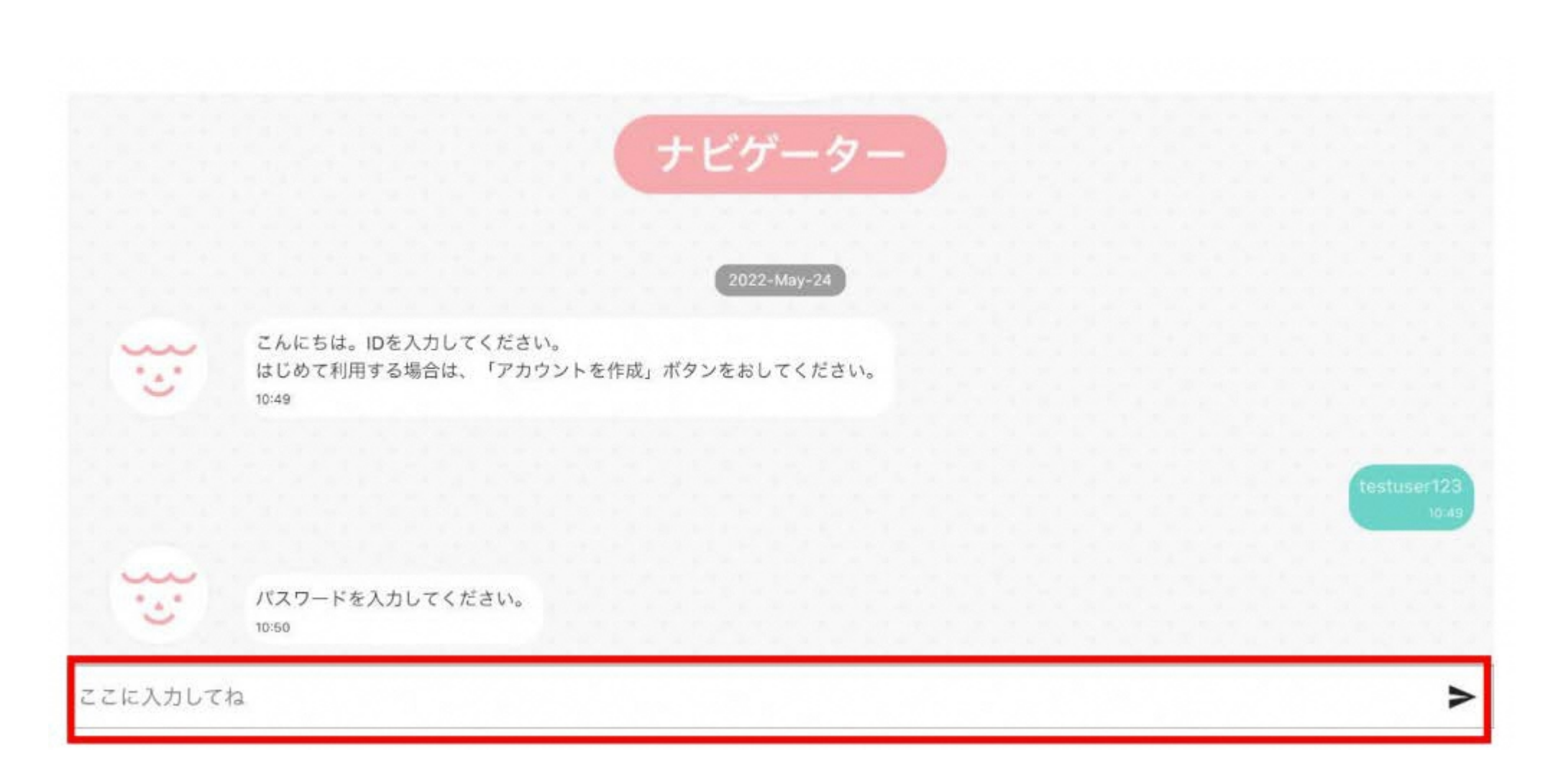

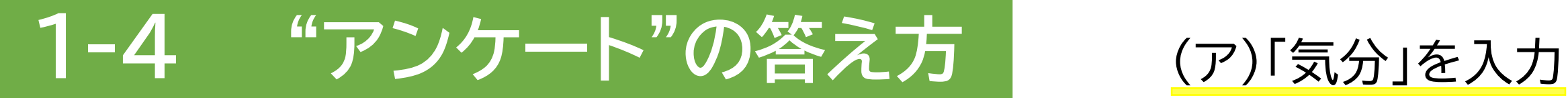

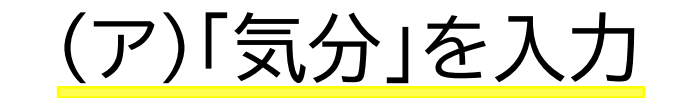

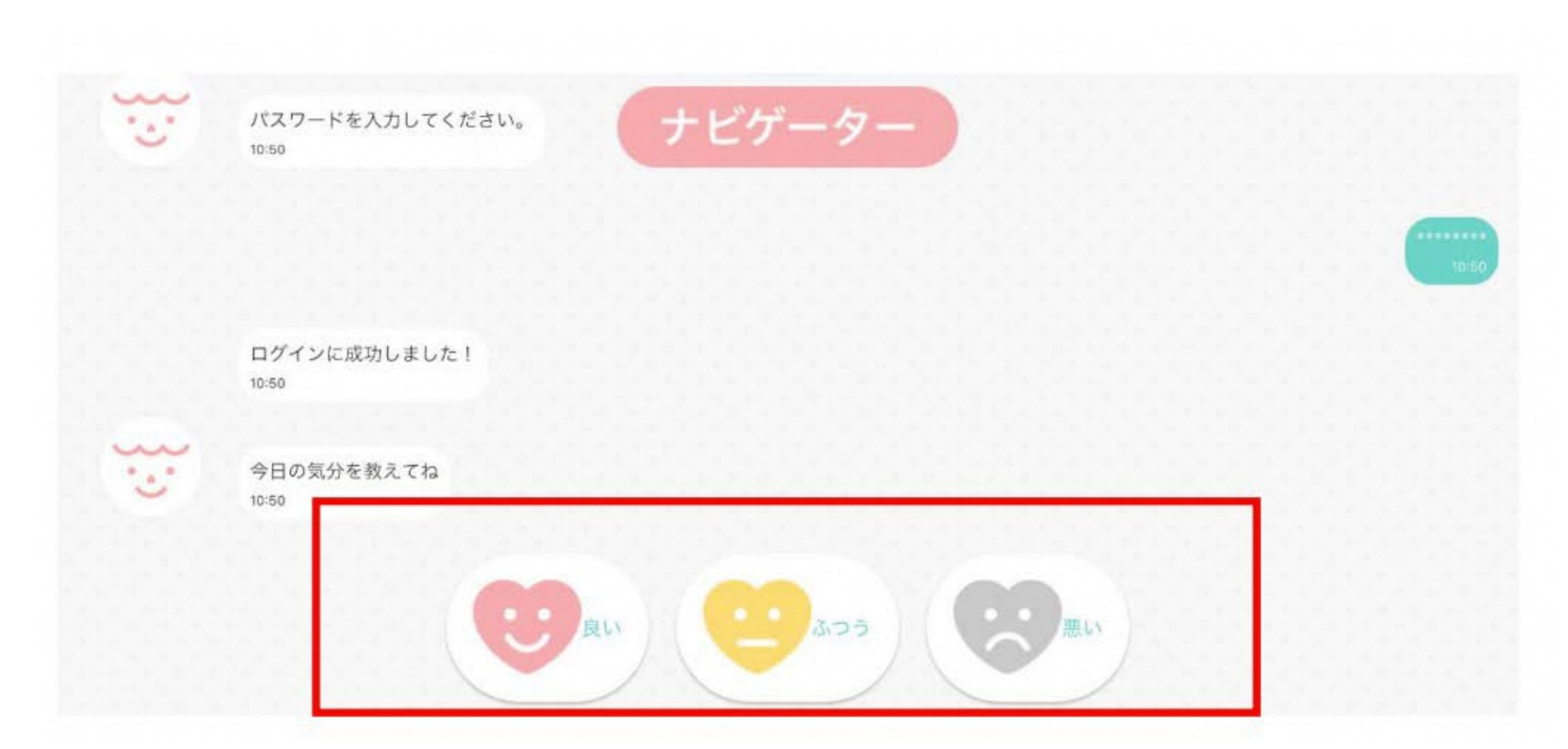

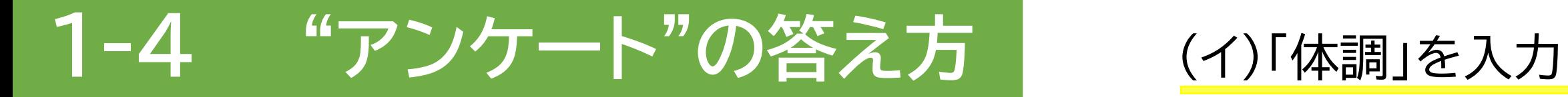

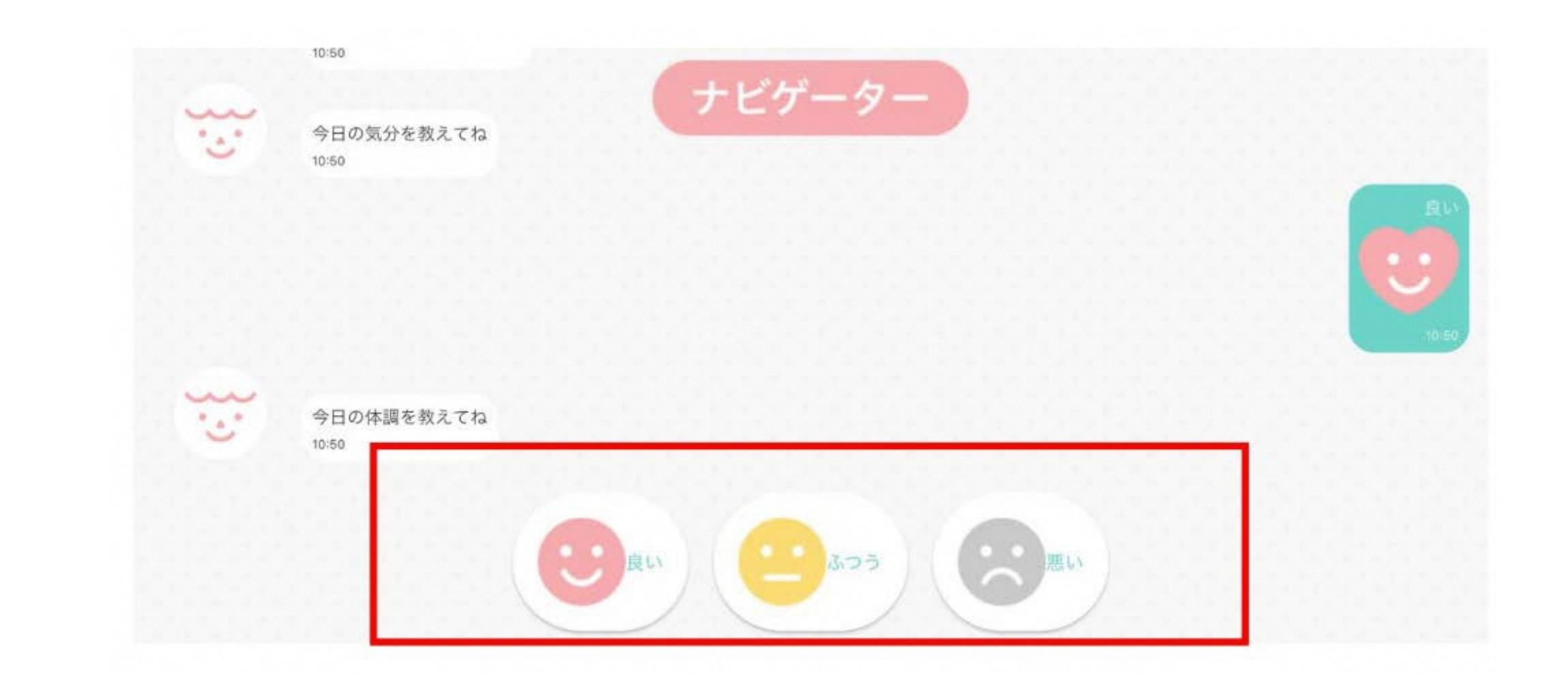

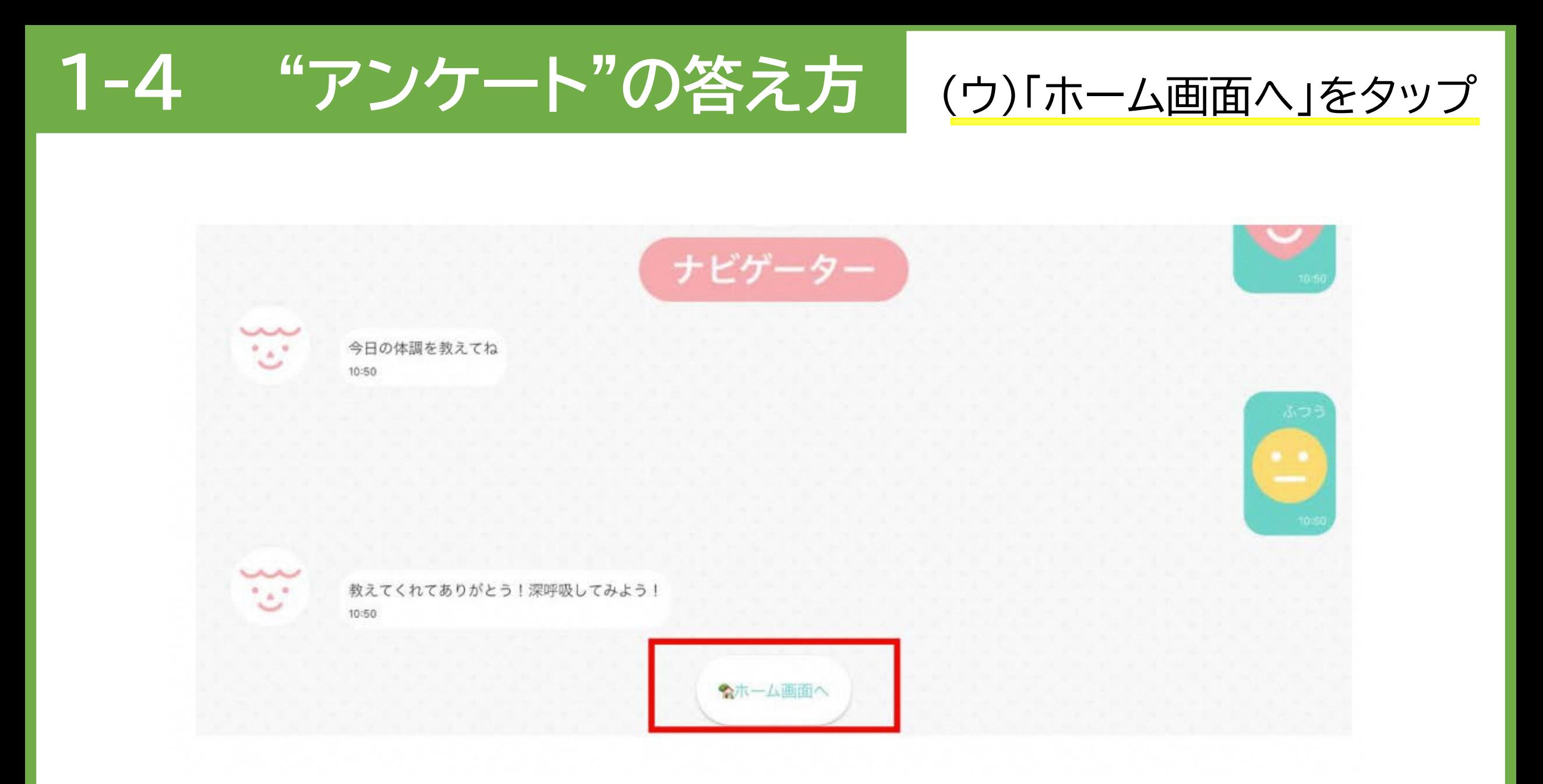

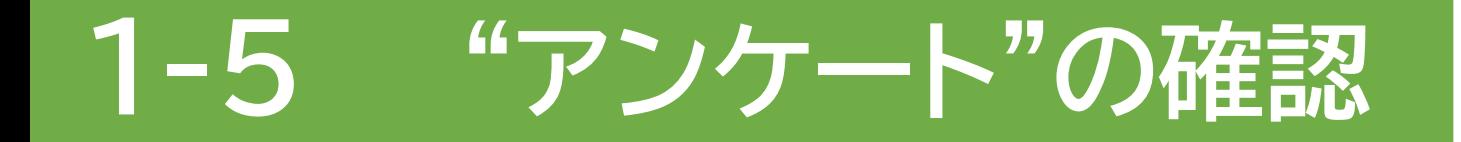

(ア)アイコンをタップ

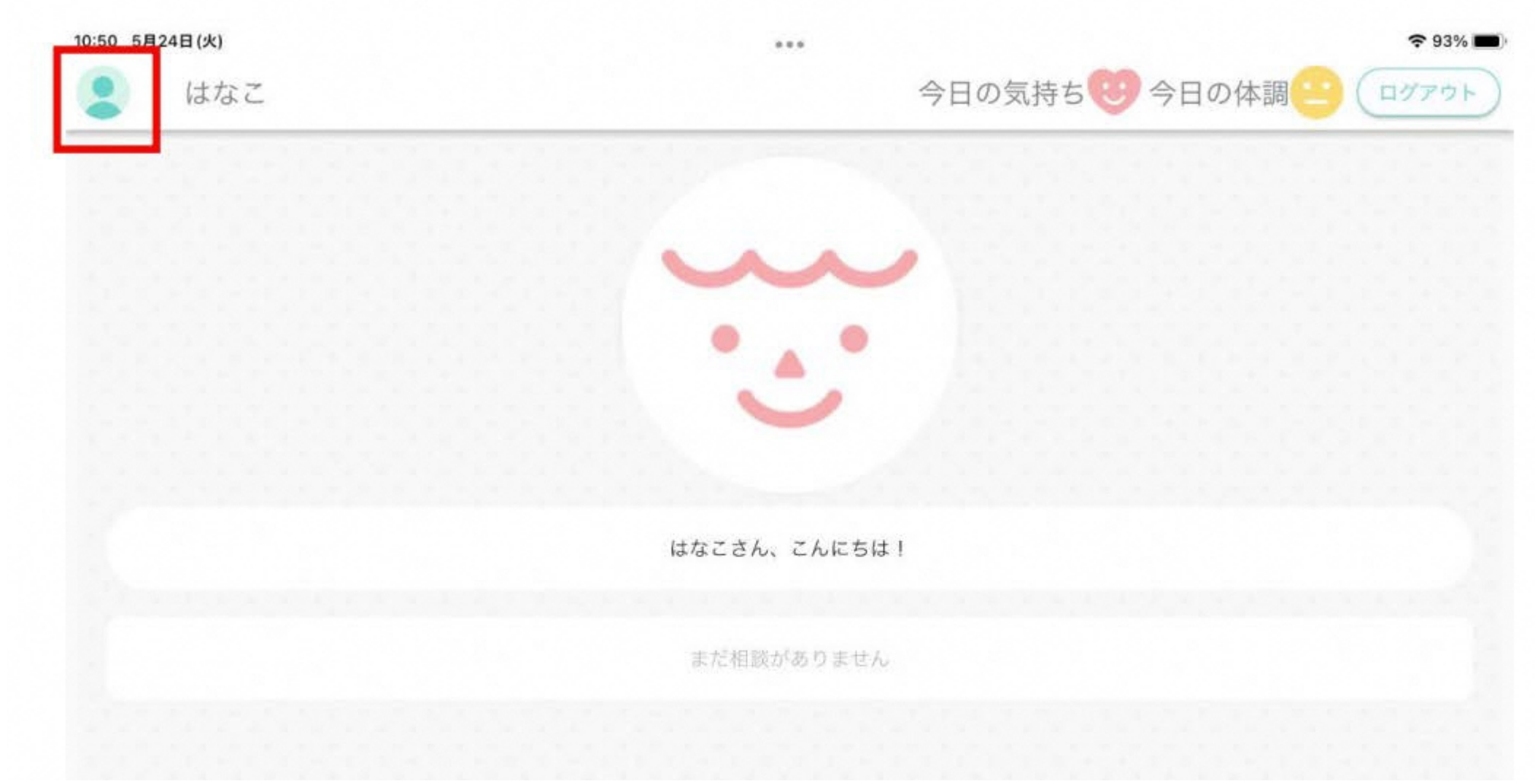

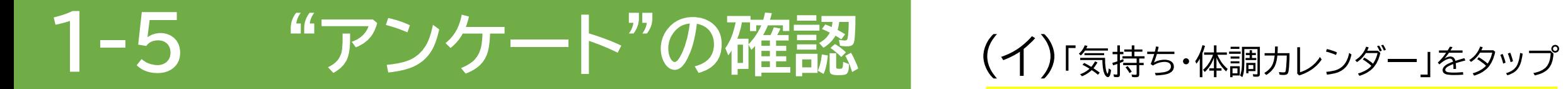

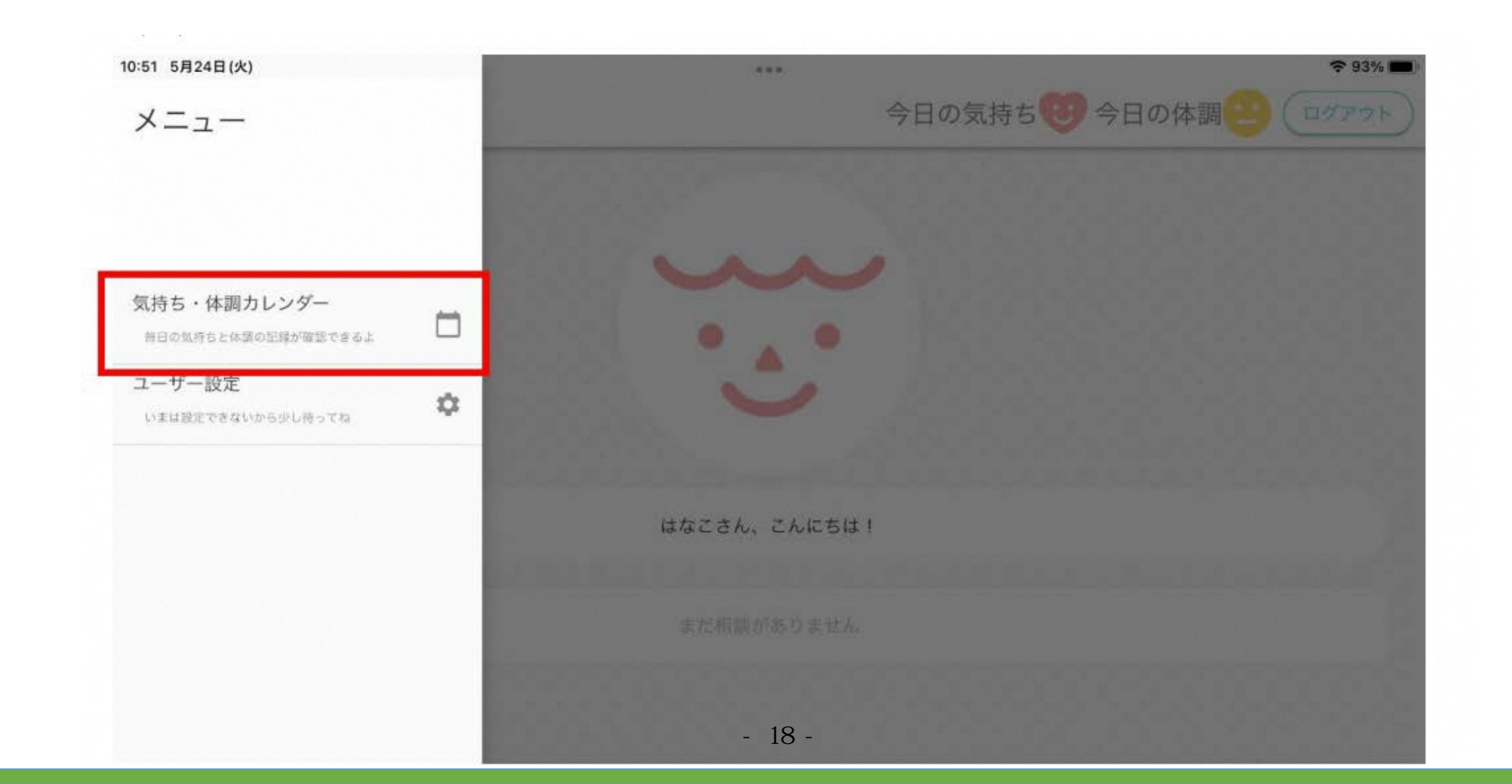

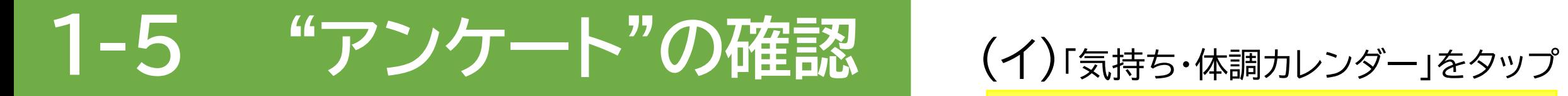

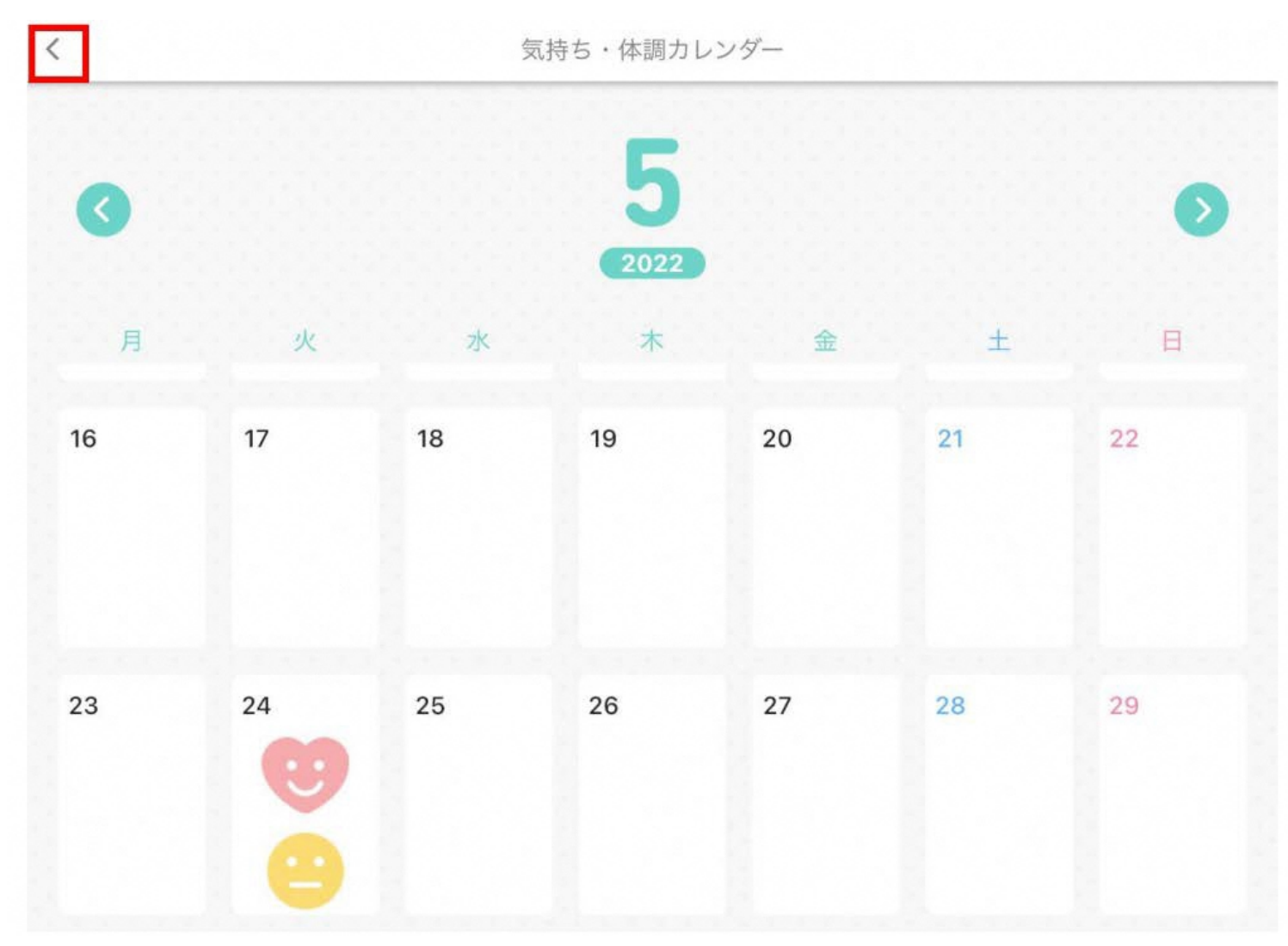

- 19 -

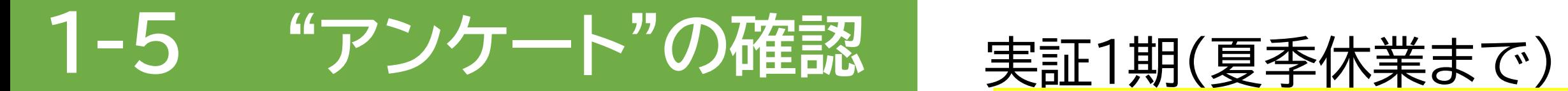

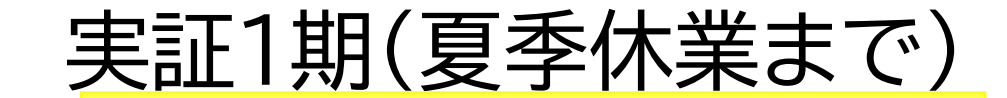

### **※このような形のファイルを、毎日メールにて提供します。**

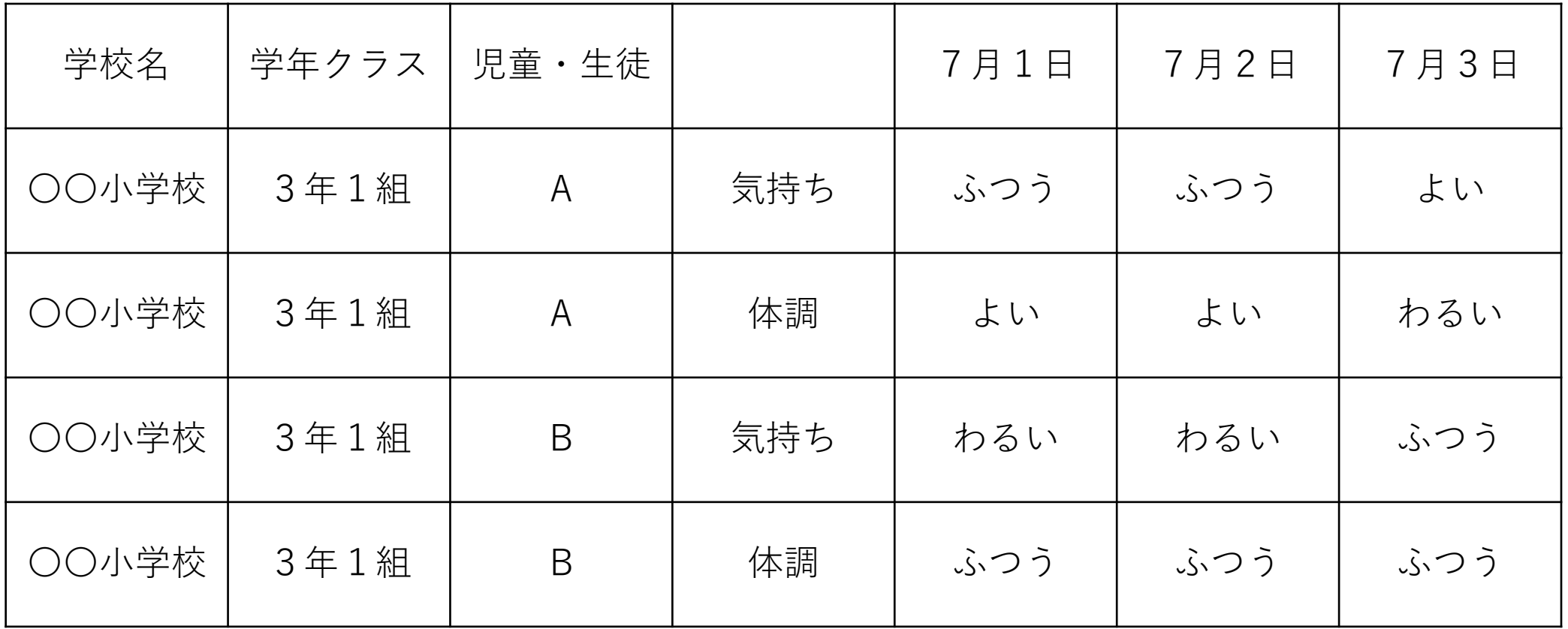

**STEP <sup>1</sup>** アプリをつかえるようにしよう

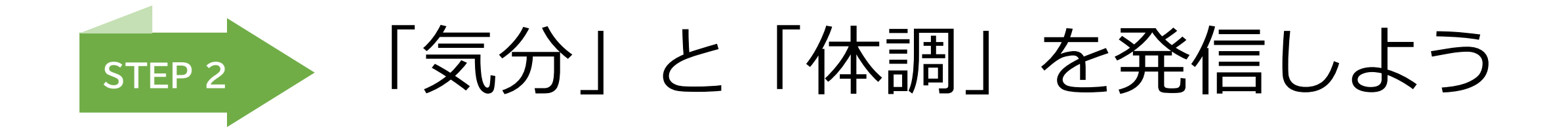

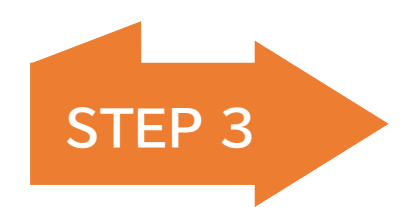

**STEP <sup>3</sup>** 学校以外の大人に相談するには

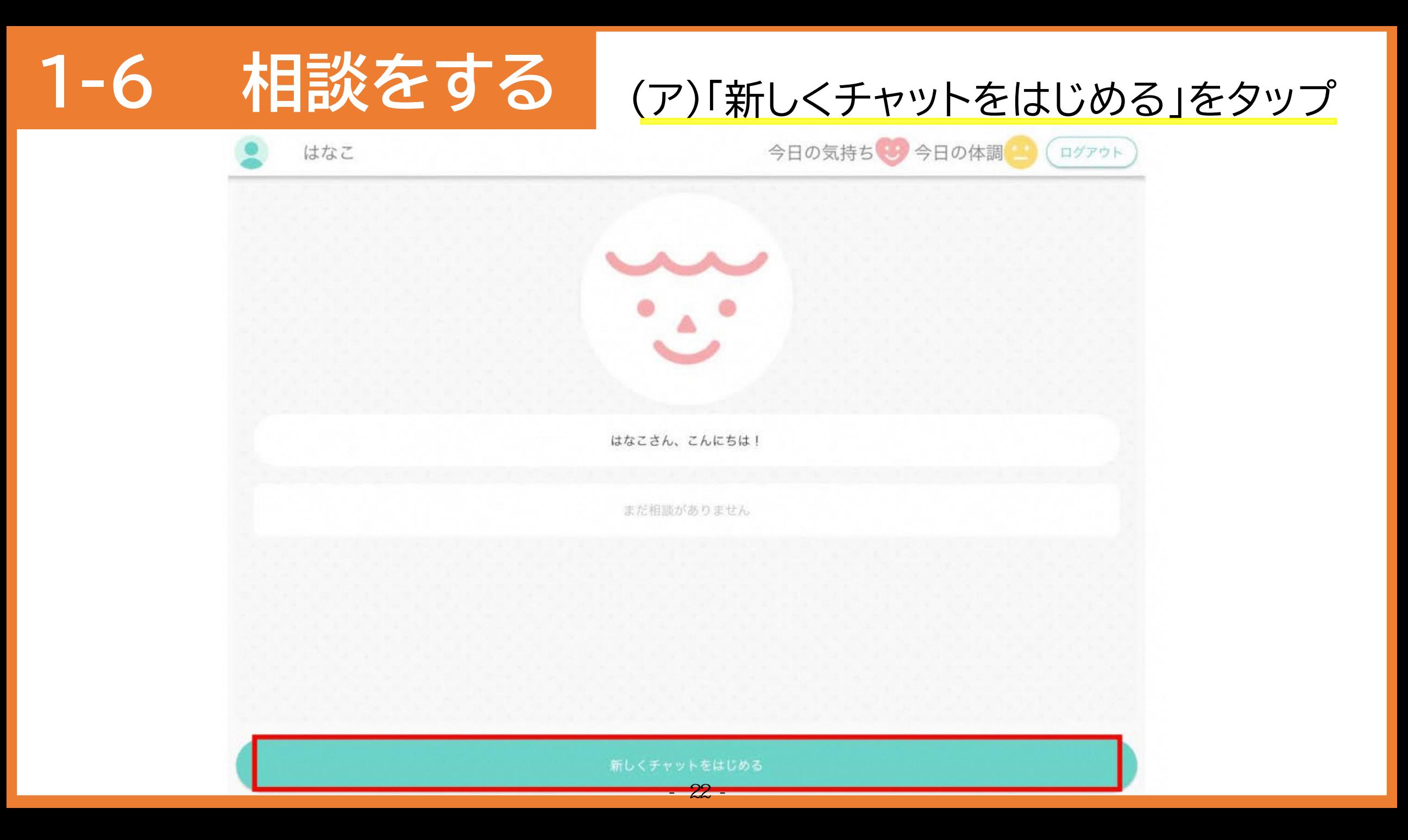

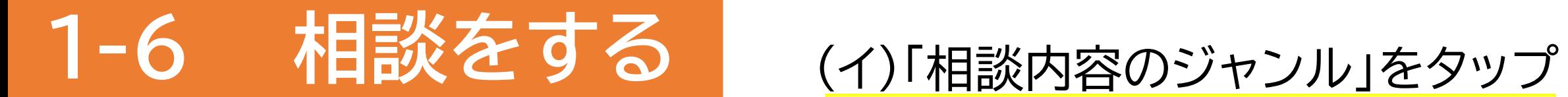

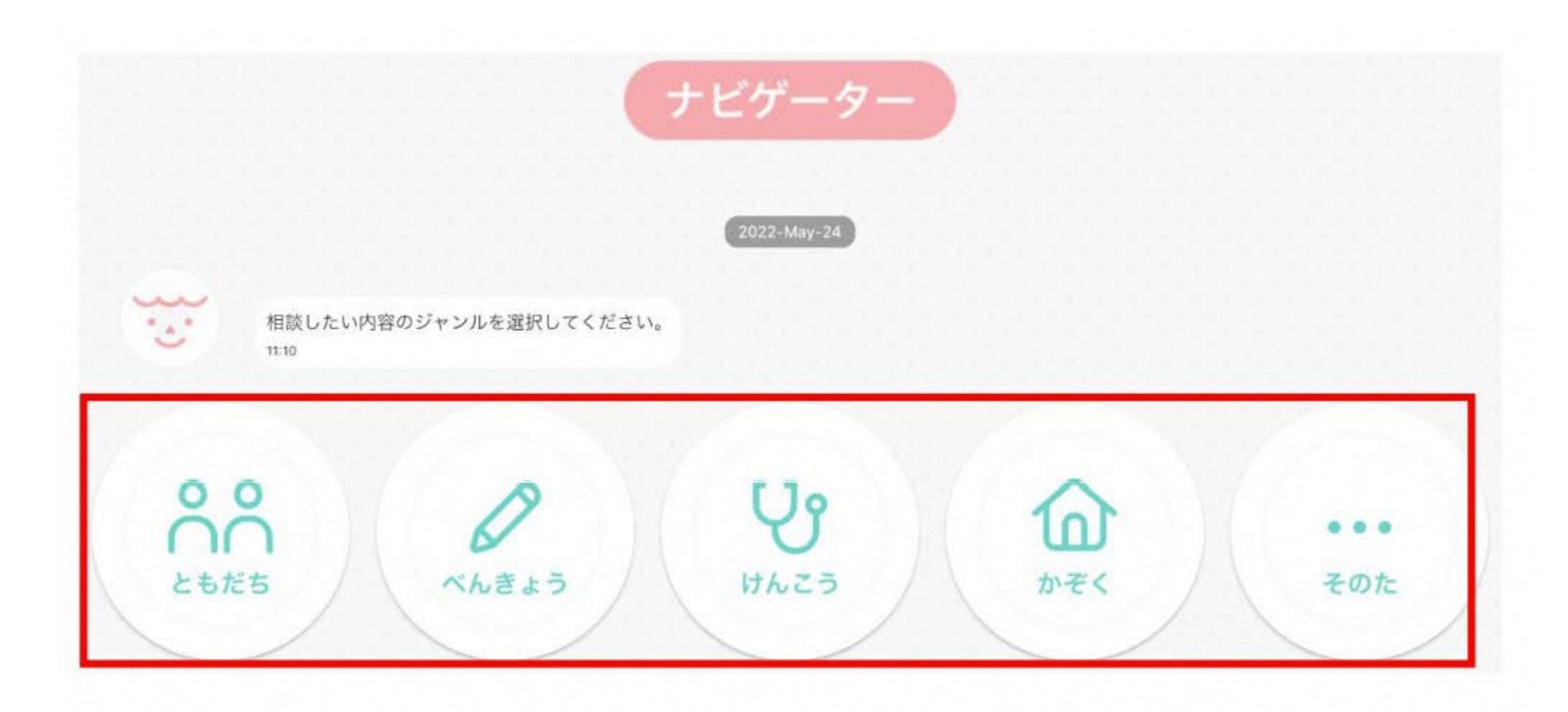

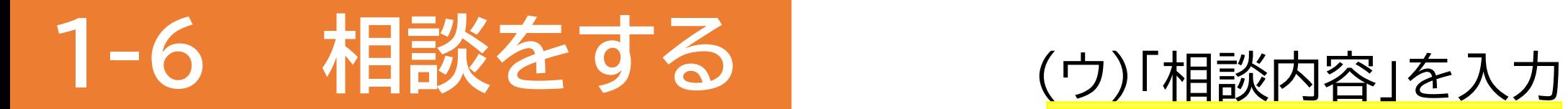

 $\langle$ 

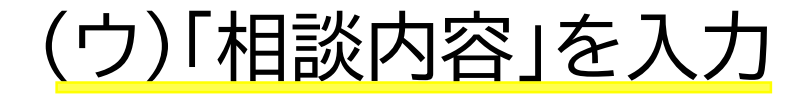

ぽーち

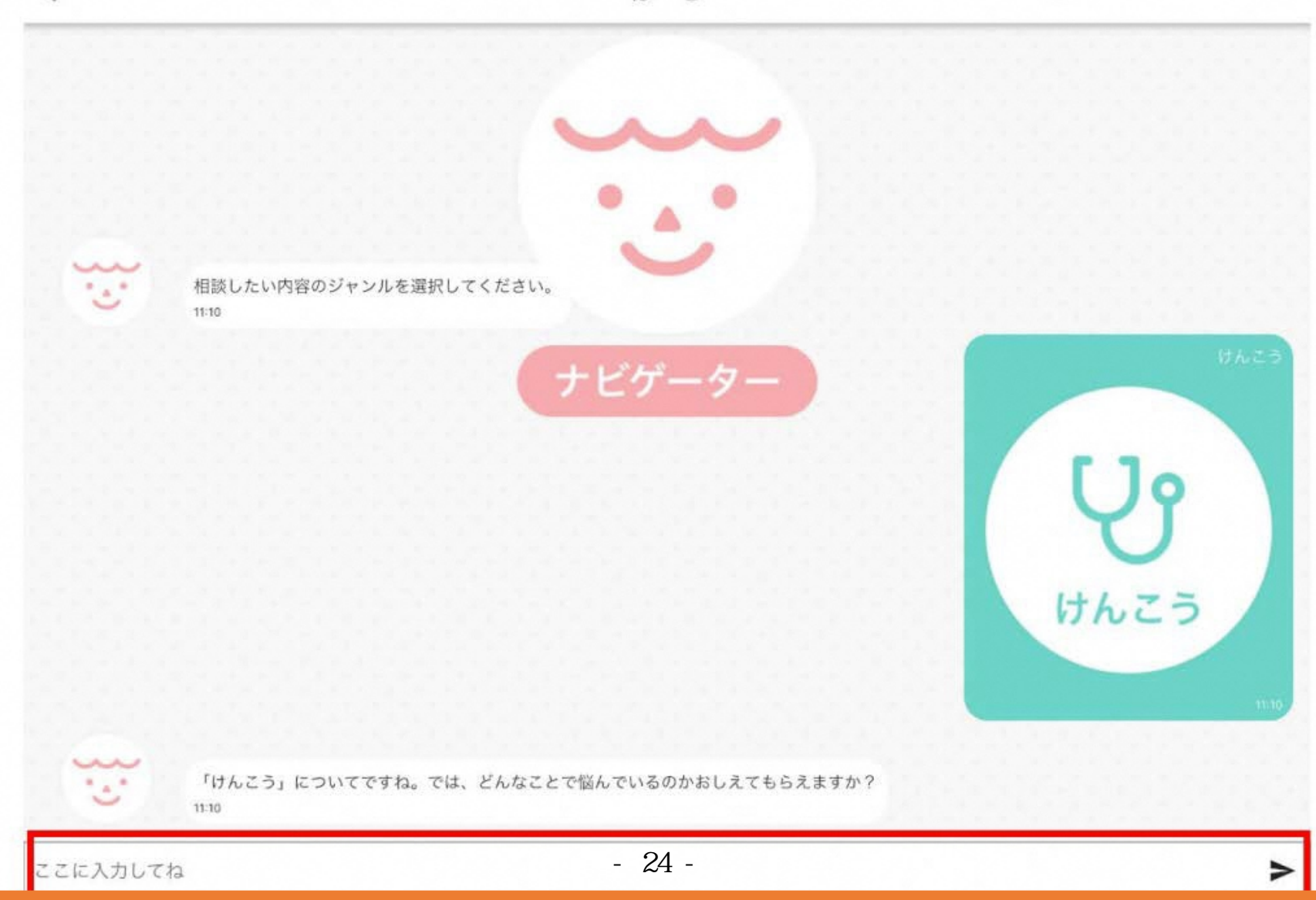

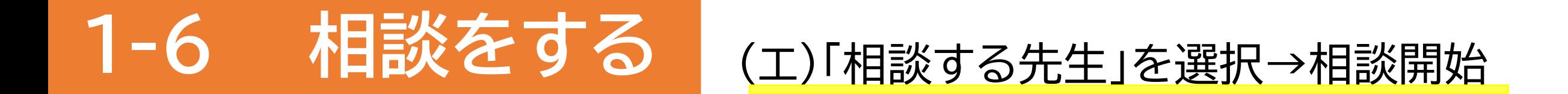

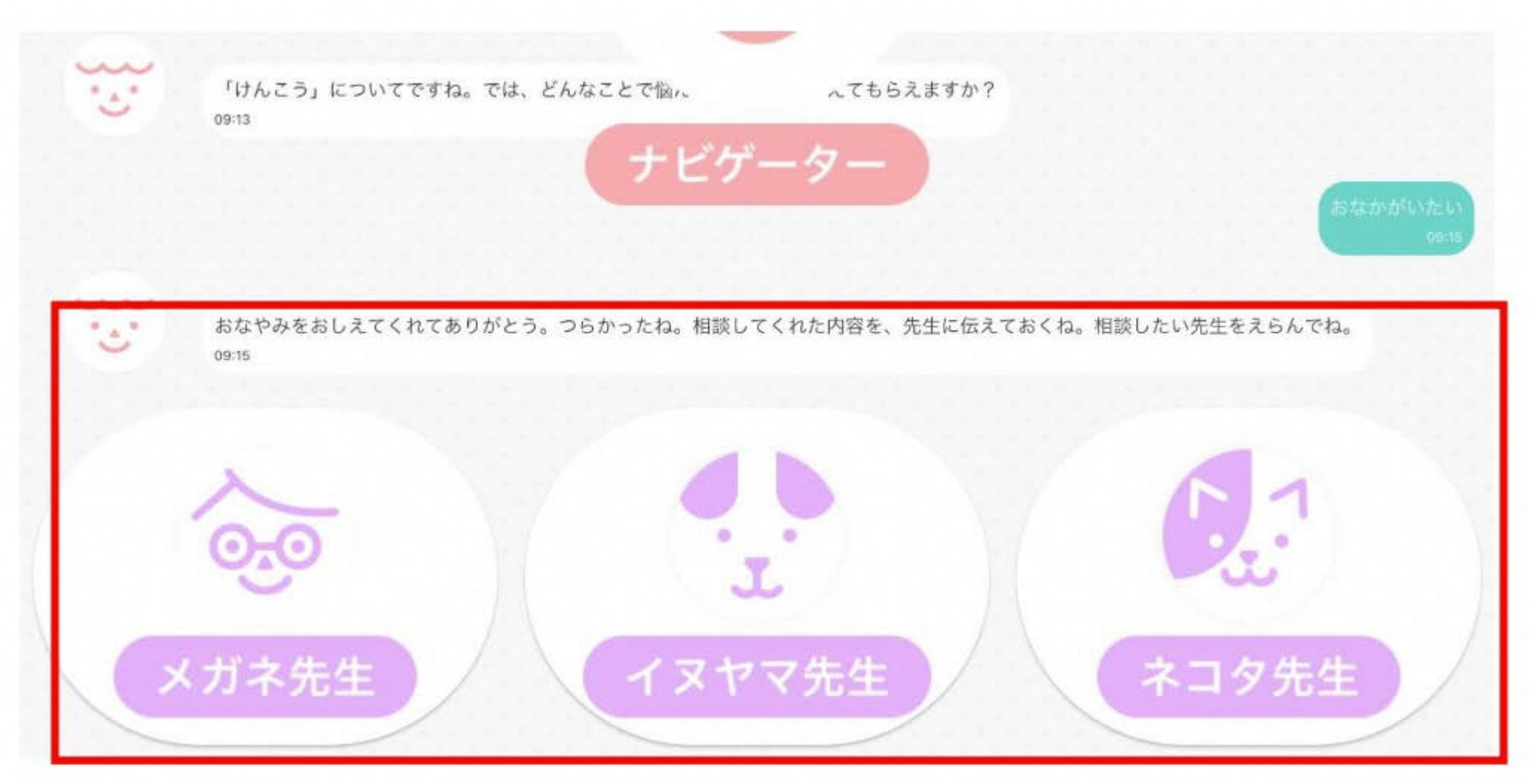

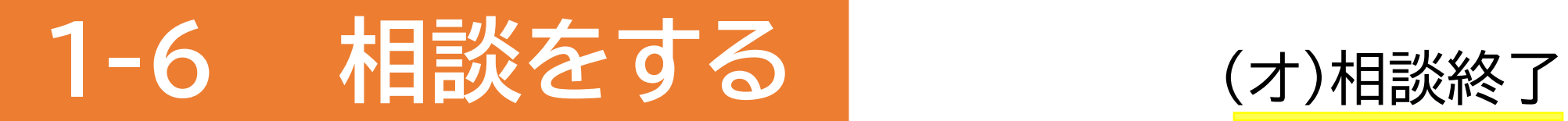

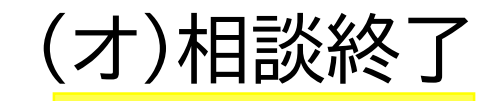

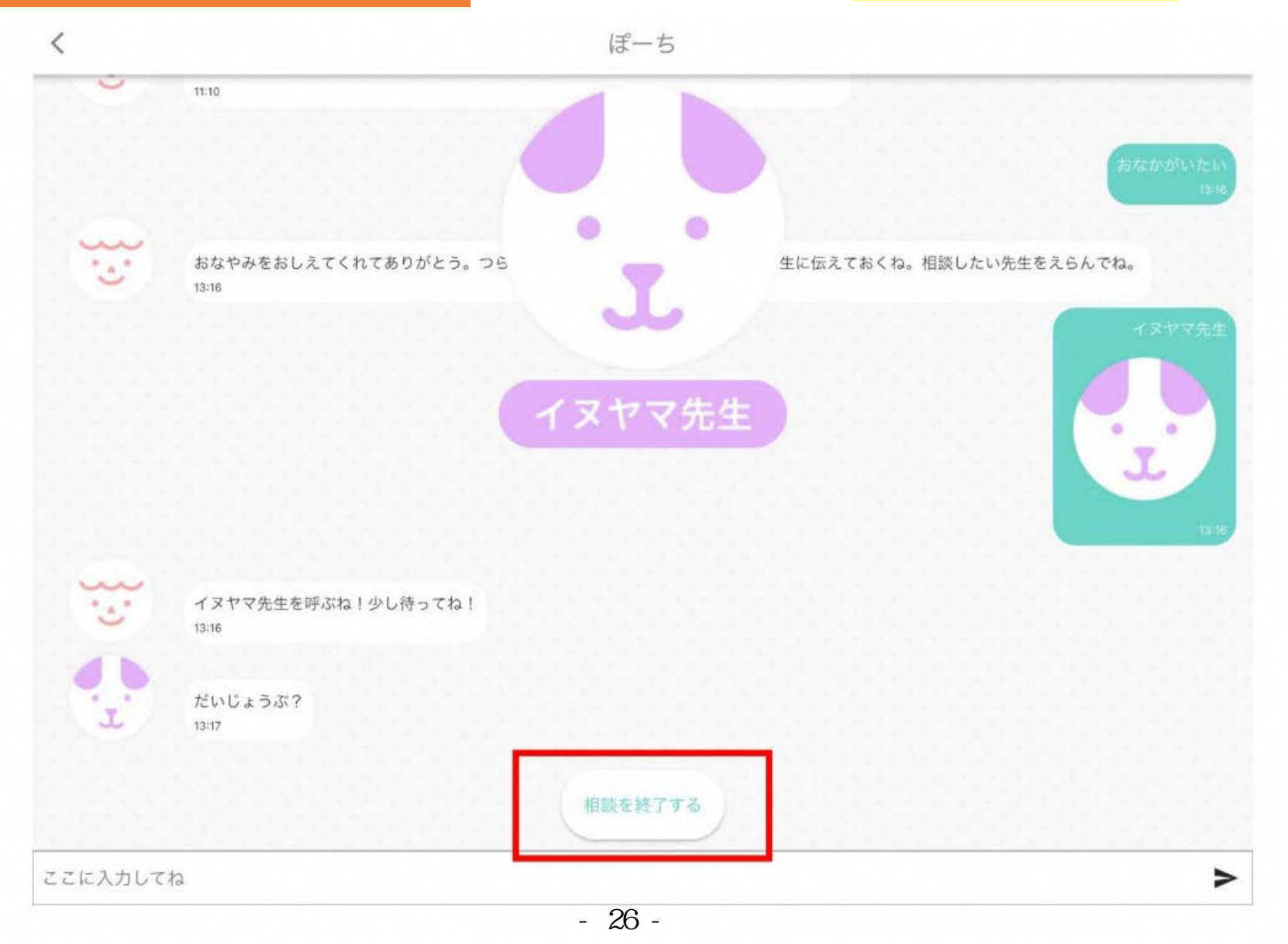